# Expansion modules Type EM-IP

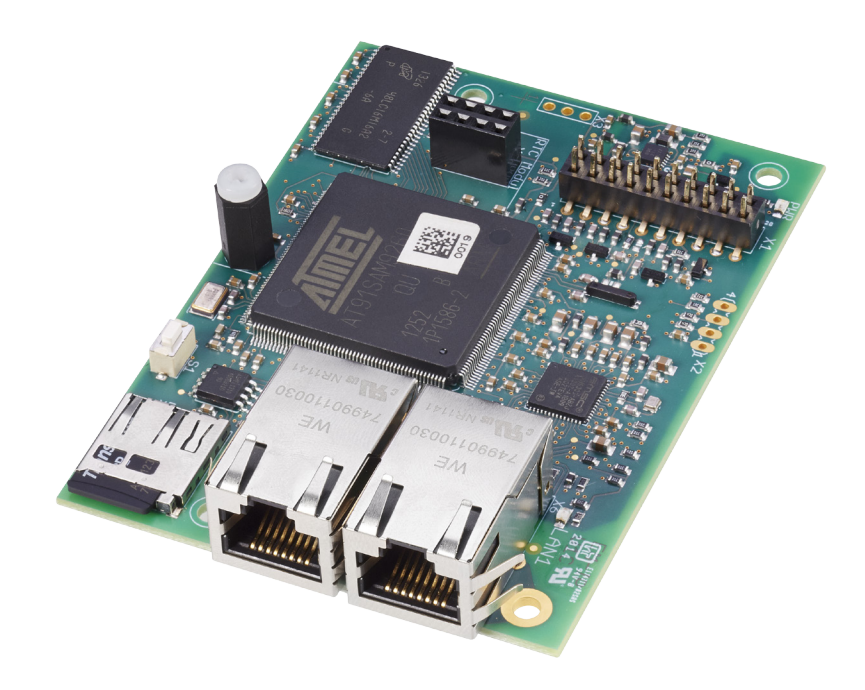

# **BACnet/IP interface, Modbus/IP interface, and webserver for EASYLAB controllers and TAM adapter modules**

Expansion module for EASYLAB fume cupboard controllers, room controllers and TAM adapter modules, for the integration of rooms or individual volume flow controllers with the central BMS, and for accessing the above mentioned devices using the integral webserver.

- Change between BACnet/IP and Modbus/IP using the integral webserver
- BACnet Application Specific Controller (B-ASC) according to Annex L
- Trend logging, alarming and scheduling for selected data points
- BACnet/IP (Annex J based on IPv4)
- BACnet/IP interface by integrating the expansion module with EASYLAB components
- Modbus interface with individual data registers
- Modbus/IP (according to IEC 61158)
- Easy retrofitting
- Two RJ45 10/100 Mbit Ethernet connections (daisy chain is possible)
- Multi functional Reset push button
- Power and status indicator lights
- MicroSD card as persistent data store for firmware, trend logging, alarming, scheduling and help files
- Real time clock expansion module (RTC) (optional)

# **Modbus**®

Modbus-IP-Schnittstelle

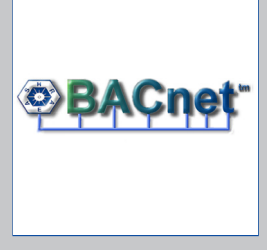

BACnet-IP-Schnittstelle

# Expansion modules General information

# EM-IP

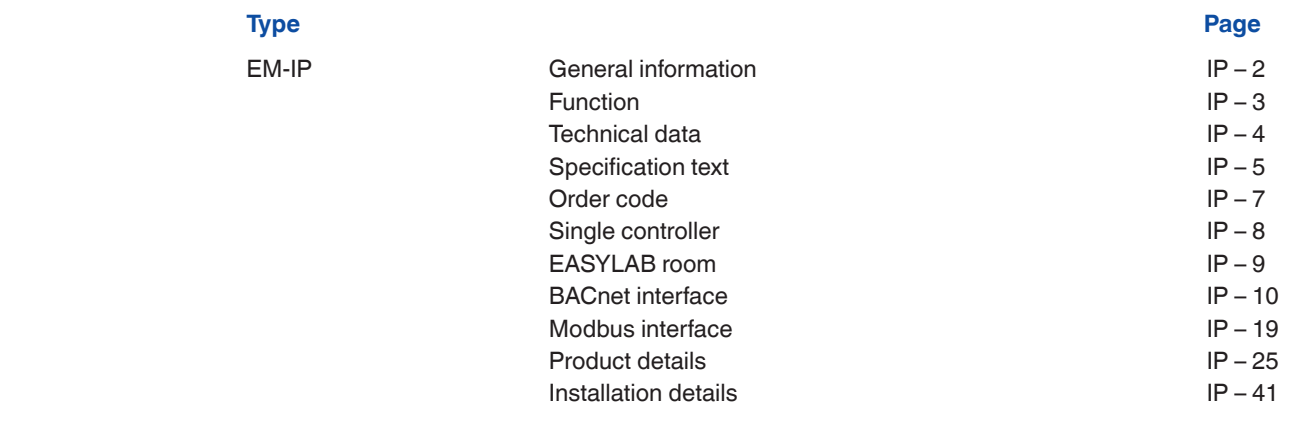

#### **Application**

#### **Application**

- Expansion module Type EM-IP for the EASYLAB system
- BACnet/IP or Modbus/IP interface to the central BMS
- Integral webserver for configuring EM-IP
- Display of the principal device data on the web UI
- BACnet trend logging, alarming and scheduling for selected data points
- Data points for individual controllers or for the room
- Room interface: Default setting of room operating modes within the EASYLAB system, increase or reduction of the air change rate, readout of the actual room operating values or evaluated damper blade positions, consolidated alarms, volume flow rates and alarms for all EASYLAB controllers in a room
- Controller interface: Operating mode default setting for a single fume cupboard controller, readout of individual operating values such as volume flow rates for single controllers, or individual alarms
- Can be used with fume cupboard, supply air, extract air or differential pressure controller EASYLAB TCU3 and with adapter module TAM
- For use in laboratories, clean rooms in the pharmaceutical and semiconductor industries, operating theatres, intensive care units, and offices with very demanding control

requirements

– Factory mounted or for retrofitting into the EASYLAB base component casing

#### **Special characteristics**

- Ready for installation, can be easily connected to the main PCB
- Interface for IP-based networks BACnet/IP and Modbus/IP
- BACnet Application Specific Controller (B-ASC) according to Annex L
- Connection for access to BACnet/IP network, Modbus/IP network or integral webserver
- BACnet/IP Protocol Revision 7.0
- Only standard BACnet objects or Modbus registers are used for communication
- Data interface for an EASYLAB controller or for an EASYLAB room with different functional profiles
- Multi functional Reset push button
- All settings for alarming, trend logging, event logging, notifications and scheduling can be accessed and changed using the integral webserver (no configuration software required)
- 2 GB microSD card for firmware, trend logging, event logging and alarming
- With BACnet Broadcast Managment Device (BBMD) function
- Foreign devices are supported
- Firmware is updated using the webserver

### **Description**

#### **Parts and characteristics**

- Microprocessor with setup program stored in nonvolatile memory
- Two RJ45 10/100 Mbit Ethernet connections for accessing the BACnet/IP networks, the Modbus/IP network or the integral webserver (up to five EM-IP modules can be linked by a daisy chain)
- Daisy chain function can be switched off
- Reset push button for resetting EM-IP using the web UI, for activating two IP configurations and

for restarting the module

– One LED each for power and status

#### **Construction features**

- PCB dimensions and fixing points correspond to the EASYLAB main PCB and the casing
- Fixing with screws
- Pin header to connect the module to the main PCB of the TCU3 or TAM

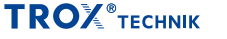

**EM-IP**

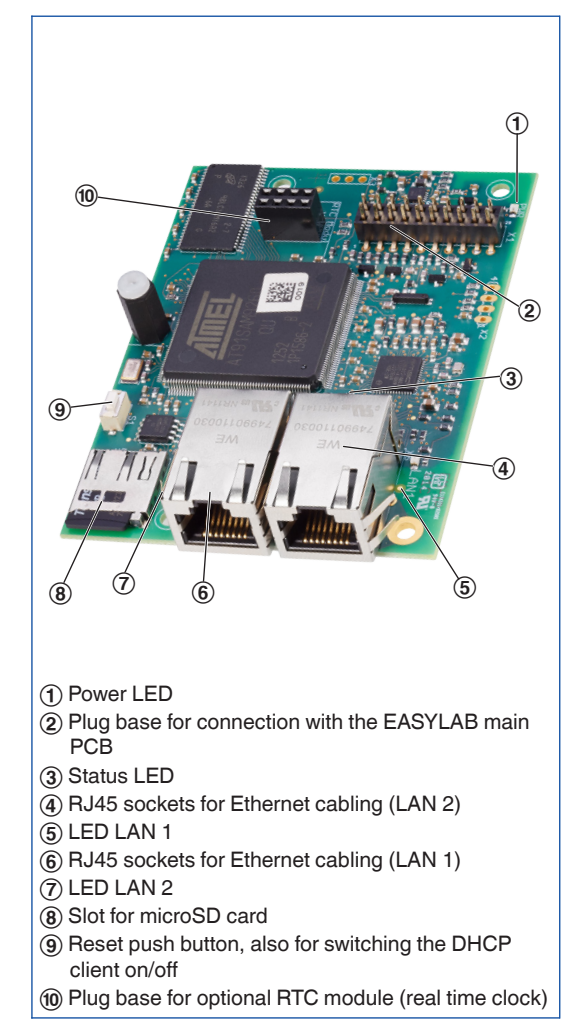

### **Functional description**

Expansion module EM-IP is used to integrate EASYLAB controllers Type TCU3 or EASYLAB adapter modules Type TAM into an IP-based network and connect them to the central BMS using the BACnet/IP or Modbus/IP protocol. The BACnet or Modbus interface supports the EASYLAB room operating mode concept. It is possible to set operating mode defaults in order to control different volume flow rates for daytime and night-time operation; it is also possible to increase or reduce the air change rate (volume flow rate setpoint change), e.g. to influence the room temperature.

Using the BACnet or Modbus interface, an individual alarm management system can be set up by consolidating configurable EASYLAB

alarms. The interface also enables the transfer of actual operating values such as volume flow rates and damper blade position for a controller or for all controllers in a room.

BACnet/IP mode and the webserver allow for trend logging, alarming and scheduling for selected data points. The integral microSD card is used for trend logging. The integral webserver is used to configure EM-IP, to access trend logs and event logs, and to enter controller data using the web UI.

The optional real time clock (RTC) expansion module can be used for trend logging or event logging if, for example, EM-IP is not integrated with a network of if no time server is available in the network.

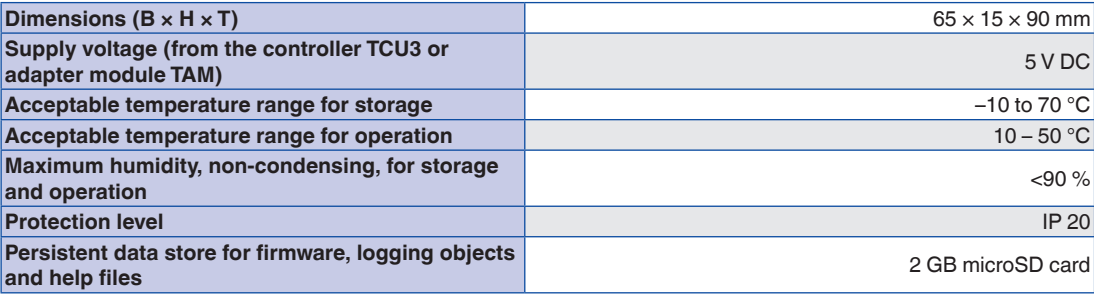

Expansion module to supplement an EASYLAB base component (controller TCU3 or adapter module TAM) with a BACnet/IP or Modbus/IP interface to link rooms or individual volume flow controllers to the central BMS.

Expansion module includes an interface for IPbased networks; switching between BACnet/IP and Modbus/IP is possible. All settings for alarming, trend logging, event logging, notifications and scheduling can be accessed and changed using the integral webserver.

## **Special characteristics**

- Ready for installation, can be easily connected to the main PCB
- Interface for IP-based networks BACnet/IP and Modbus/IP
- BACnet Application Specific Controller (B-ASC) according to Annex L
- Connection for access to BACnet/IP network, Modbus/IP network or integral webserver
- BACnet/IP Protocol Revision 7.0
- Only standard BACnet objects or Modbus registers are used for communication
- Data interface for an EASYLAB controller or for an EASYLAB room with different functional profiles
- Multi functional Reset push button
- All settings for alarming, trend logging, event logging, notifications and scheduling can be accessed and changed using the integral webserver (no configuration software required)
- 2 GB microSD card for firmware, trend logging, event logging and alarming
- With BACnet Broadcast Managment Device (BBMD) function
- Foreign devices are supported
- Firmware is updated using the webserver

#### **Technical data**

- Dimensions  $(B \times H \times T)$ : 65  $\times$  15  $\times$  90 mm
- Supply voltage (from the controller TCU3 or adapter module TAM): 5 V DC
- Acceptable temperature range for storage: –10 to 70 °C
- Acceptable temperature range for operation: 10 to 50 °C
- Maximum humidity, non-condensing, for storage and operation: <90 %
- Protection level: IP 20
- Persistent data store for firmware, logging objects and help files: 2 GB

#### **Data points for a single controller**

- Volume flow rate actual and setpoint values
- Damper blade position
- Operating mode
- Alarm/status messages
- Total supply air and total extract air actual values (room), and all individual volume flow rate values
- Evaluated damper blade positions for all controllers in a room
- Number of controllers
- Integration of volume flows

Additional data points for a fume cupboard controller

- Operating mode default setting for the fume cupboard controller equipped with the expansion module
- Selection of priority for operating mode default setting
- Face velocity actual value and setpoint value (only for fume cupboard controllers with face velocity transducer, equipment function FH-VS)

## **Data points for an EASYLAB room**

- Operating mode default setting for the room: Just one data point is required to set the default operating mode for all controllers in a room
- Selection of priority for operating mode default setting (central BMS or room)
- Room operating mode
- Volume flow rate setpoint change (by the central BMS, for example) for an external temperature or differential pressure control
- Setpoint value switching for differential pressure control: Switching between two differential pressure setpoint values
- Total supply air and total extract air actual values (room), and all individual volume flow rate values
- Evaluated damper blade positions for all controllers in a room
- Room differential pressure actual and setpoint values
- Room pressure alarm
- Number of controllers within the EASYLAB system
- Integration of volume flows
- Status of the digital inputs and outputs
- Configurable consolidated alarm (operating statuses, hardware faults)

#### **BACnet Interoperability Building Blocks Supported**

- Data Sharing-ReadProperty-B: DS-RP-B
- Data Sharing-ReadProperty-Multiple-B: DS-RPM-B
- Data Sharing-WriteProperty-B: DS-WP-B
- Data Sharing-WritePropertyMultiple-B: DS-WPM-B
- Data Sharing-COV-B: DS-COV-B
- Alarm and Event-Notification-Internal-B: AE-N-I-B
- Alarm and Event-Acknowledge-B: AE-ACK-B
- Alarm and Event-Alarm-Summary-B: AE-ASUM-B
- Alarm and Event-Enrollment-Summary-B: AE-ESUM-B
- Alarm and Event-Event-Information-B: AE-INFO-B
- Alarm and Event-Event-Log-Internal-B: AE-EL-I-B
- Scheduling-Weekly-Schedule-Internal-B: SCHED-WS-I-B
- Trending-Viewing-and-Modifying-Trends-Internal-B: T-VMT-I-B
- Trending-Automatic-Trend-Retrieval-B: T-ATR-B
- Device Management-Dynamic Device Binding-A: DM-DDB-A
- Device Management-Dynamic Device Binding-B: DM-DDB-B
- Device Management-Dynamic Object Binding-B: DM-DOB-B
- Device Management-DeviceCommunicationControl-B: DM-DCC-B
- Device Management-TimeSynchronization-B: DM-TS-B
- Device Management-UTCTimeSynchronization-B: DM-UTC-B
- Device Management-ReinitializeDevice-B: DM-RD-B
- Device Management-List Manipulation-B: DM-LM-B
- Device Management-Restart-B: DM-R-B
- Any attachments are to be defined with the
- order code of the VAV terminal unit.
- Retrofit possible

## **Bestellschlüsseldetail für Anbaugruppe ELAB EASYLAB Regler TCU3 oder TAM**

**ELAB** /...**I**... /... **ELAB** /...**R**... /...

# **Erweiterungsmodule**

- **I** EM-IP: EM-IP für BACnet- / Modbus-IP sowie Webserver
- **R** EM-IP + RTC: EM-IP für BACnet- / Modbus-IP sowie Webserver und aufgebauter Echtzeituhr (RTC)

**Expansion module EM-IP for retrofit**

**EM – IP EM – RTC** 

## **Single controller**

#### **Interface for one EASYLAB controller**

– Local data interface for a fume cupboard controller, supply air controller, extract air controller, or adapter module TAM

Data points for a single controller

- Volume flow rate actual and setpoint values
- Damper blade position
- Operating mode
- Alarm/status messages
- Total supply air and total extract air actual values (room)
- Evaluated damper blade positions for all controllers in a room
- Number of controllers within the EASYLAB system
- Integration of volume flows<br>– Status of the digital inputs a
- Status of the digital inputs and outputs

Additional data points for a fume cupboard controller

- Operating mode default setting for the fume cupboard controller equipped with the expansion module
- Selection of priority for operating mode default setting
- Face velocity actual value and setpoint value (only for fume cupboard controllers with face velocity transducer, equipment function FH-VS)

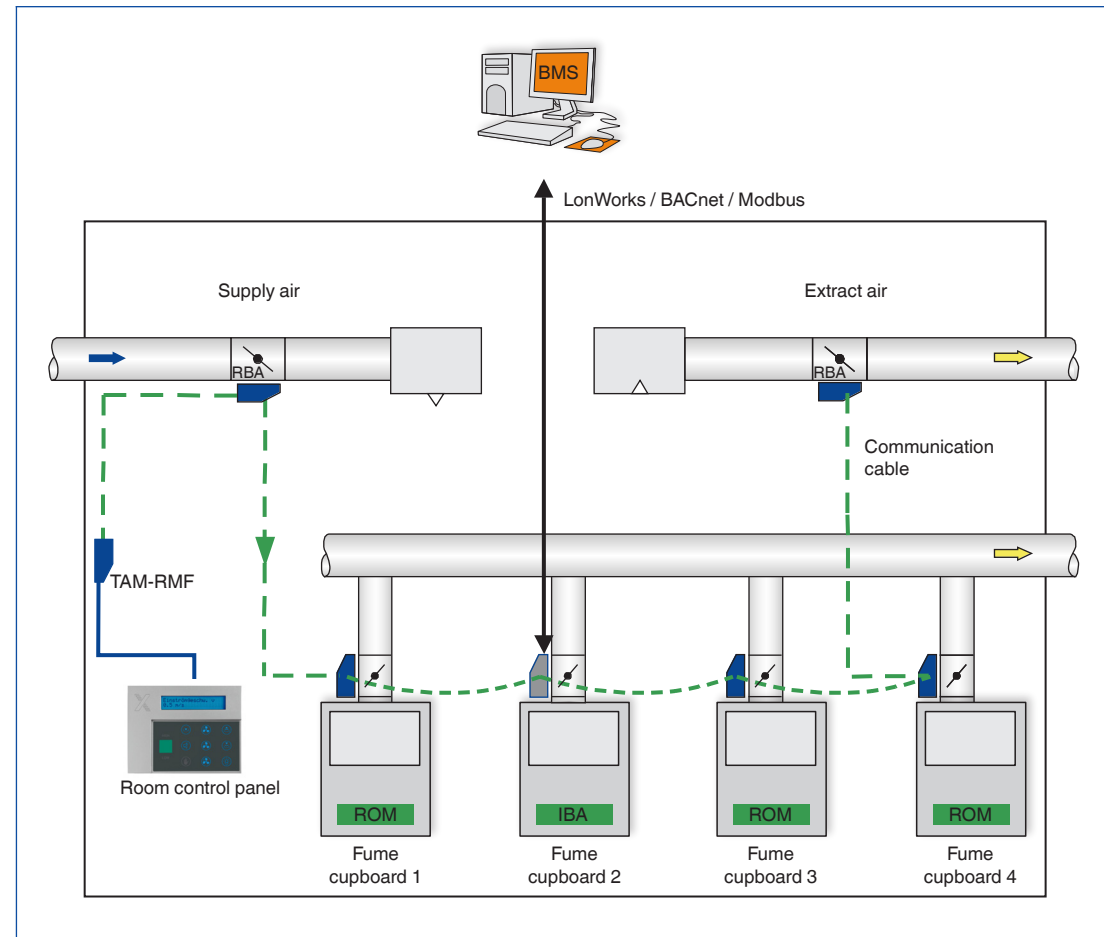

**LonWorks, BACnet or Modbus interface on a single controller, e.g. fume cupboad controller**

BMS central building management system RMF Controller with active room management function panel

ROM Room operating mode, from the room control

IOM Individual operating mode, transmitted via BACnet or Modbus interface

## **EASYLAB room**

#### **Interface for one EASYLAB room**

- Local data interface for a TCU3 room controller (supply air or extract air) or TAM adapter module with active room management function
- Room management function reduces the required number of network data points and hence the commissioning costs
- Transmission of local data for the single controller and for the room

Data points for an EASYLAB room controller

- Operating mode default setting for the room: Just one data point is required to set the default operating mode for all controllers in a room
- Selection of priority for operating mode default setting (central BMS or room)
- Room operating mode
- Volume flow rate setpoint change (by the central BMS, for example) for an external

temperature or differential pressure control

- Setpoint value switching for differential pressure control: Switching between two differential pressure setpoint values
- Total supply air and total extract air actual values (room)
- Evaluated damper blade positions for all controllers in a room
- Room differential pressure actual and setpoint values
- Room pressure alarm
- Number of controllers within the EASYLAB system
- Integration of volume flows
- Status of the digital inputs and outputs
- Configurable consolidated alarm (operating statuses, hardware faults)
- Control input signal for sun protection/blinds (to be provided by others)

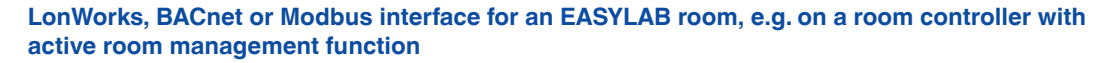

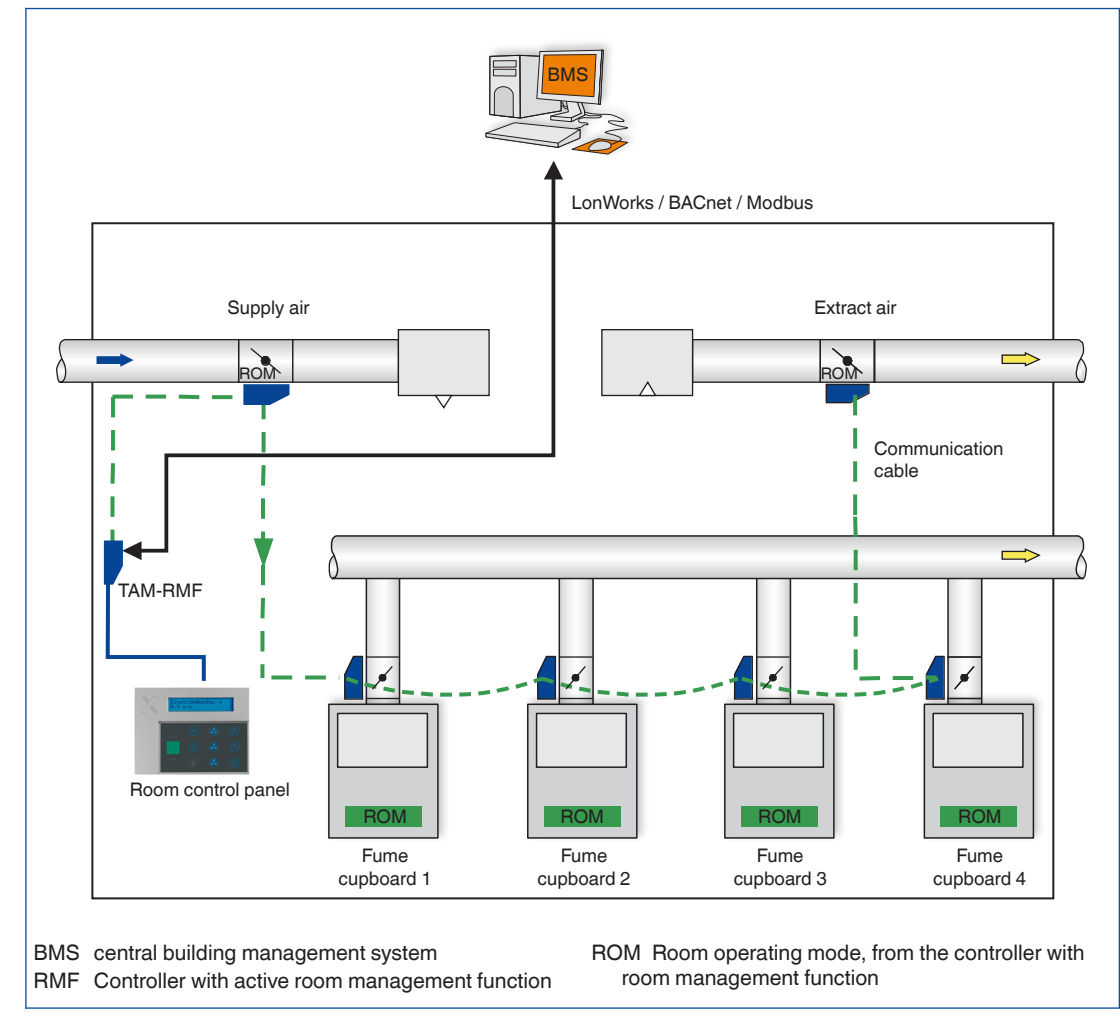

## **BACnet interface**

#### **Application**

EM-IP supports the following interface functions on an EASYLAB controller TCU3 or an adapter module TAM if the BACnet protocol has been selected:

– Native BACnet, i.e. the BACnet interface is implemented on the field module (EASYLAB

## **BACnet PICS (extract)**

volume flow controller)

- External hardware components such as physical gateways are not required
- BACnet interface documentation includes the following documents: Protocol Implementation Conformance Statement (PICS), BACnet Interoperability Building Blocks Supported (BIBBS), as well as a description of the device object and the supported objects

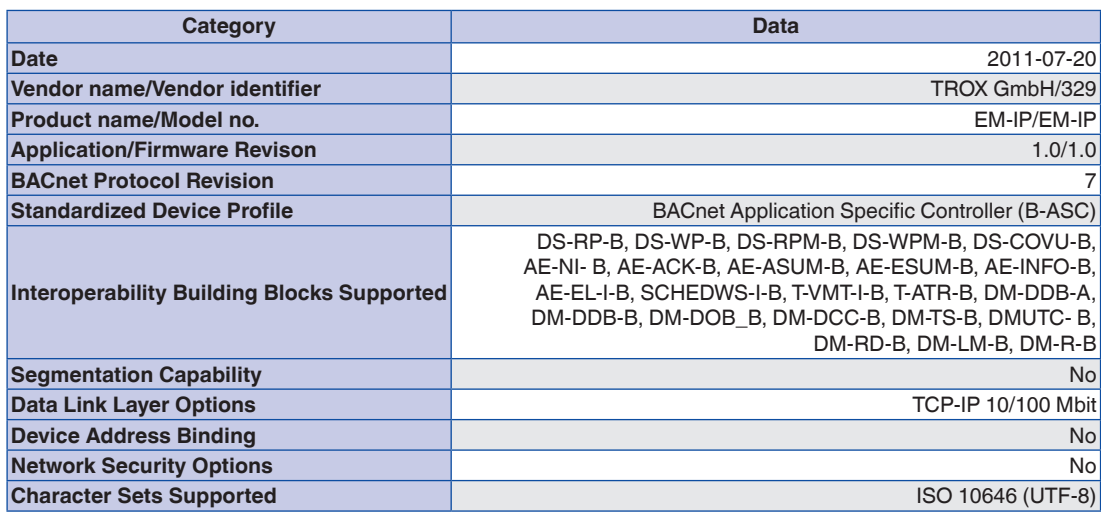

## **DeviceObject**

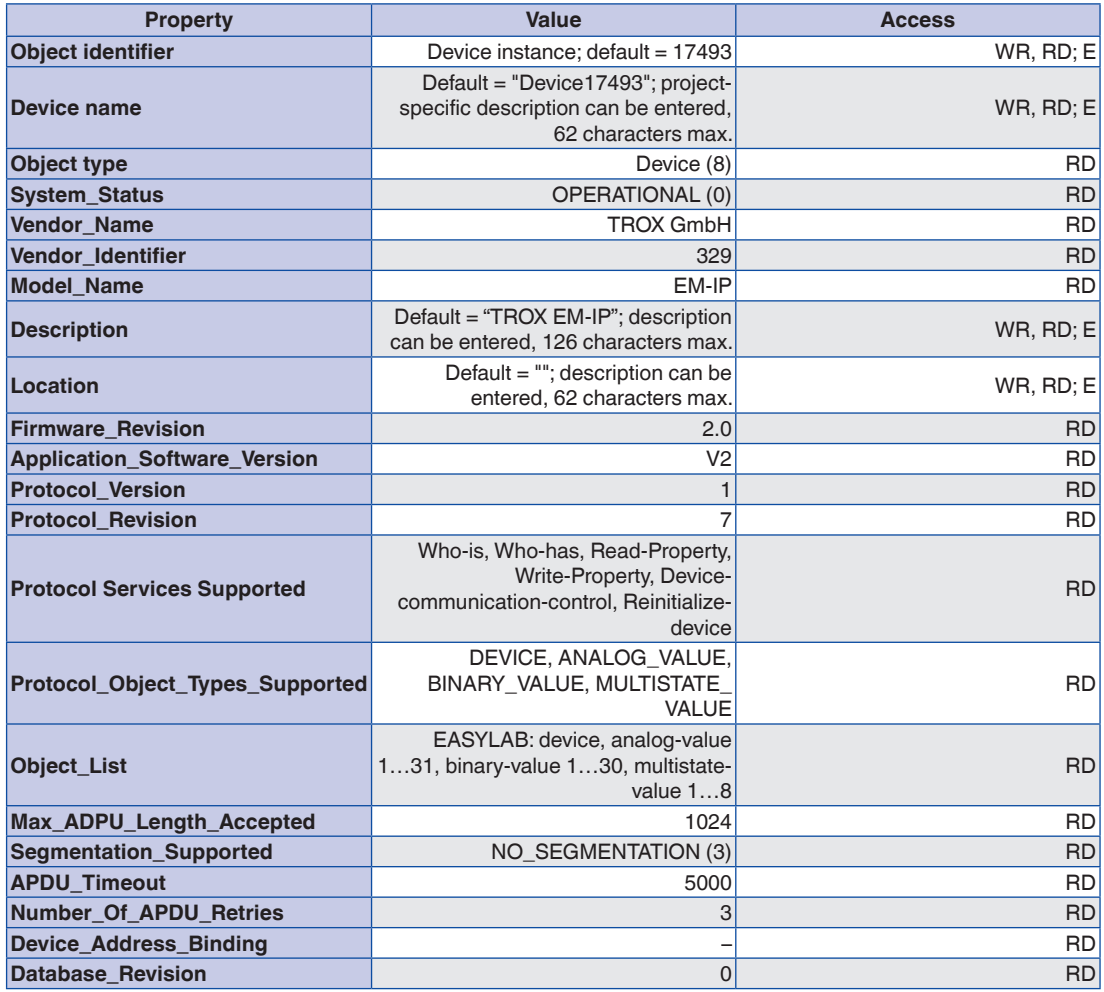

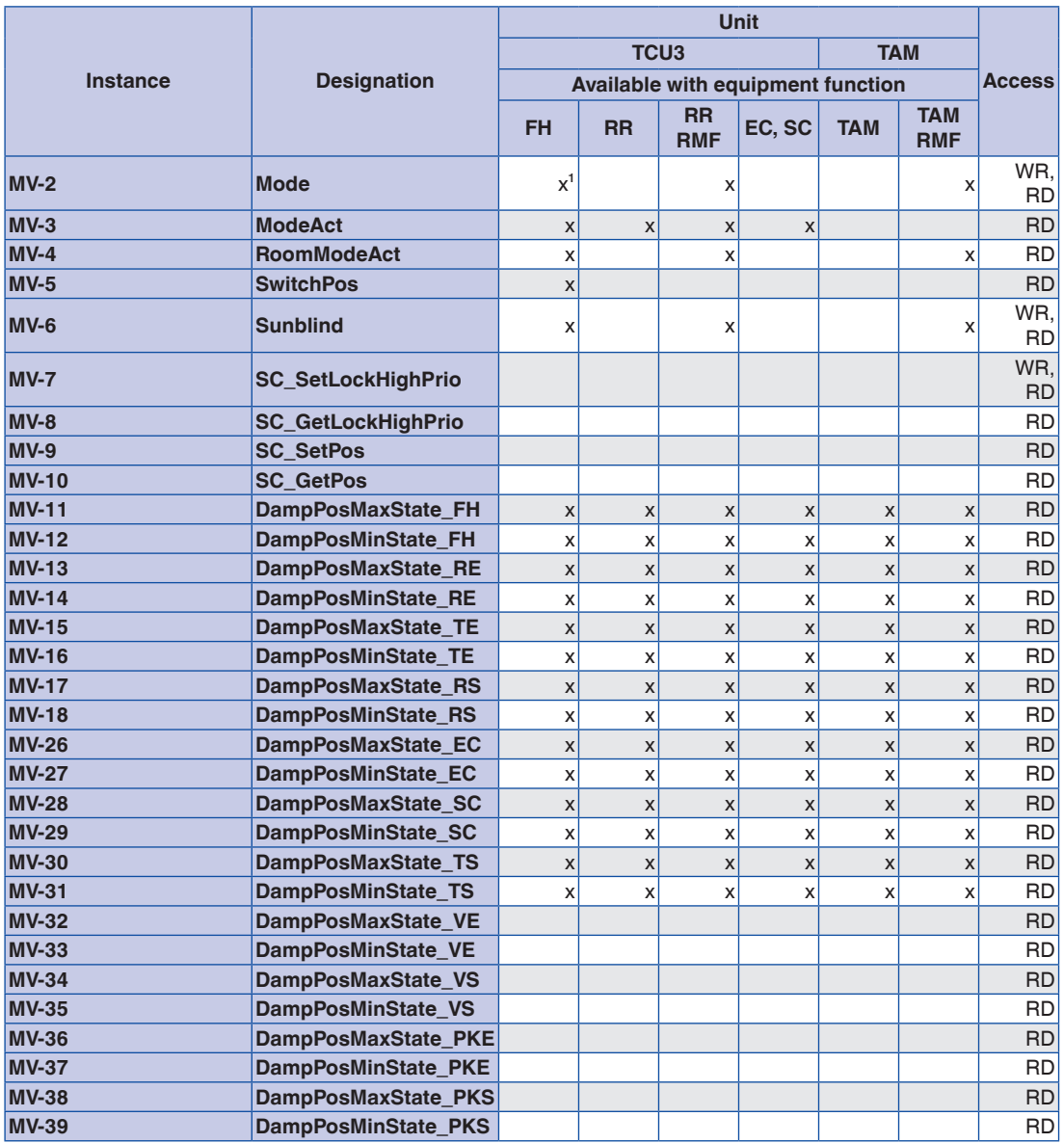

## **Multistate Value Objects**

<sup>1</sup> only for individually selected operating mode (stand-alone operation) **FH: Fume cupboard controller**

**RR: Room controller for supply air or extract air (RS, RE, PC)**

**RR RMF: Room controller with active room management function**

**EC, SC: Single controller for supply air or extract air (EC, SC)**

**TAM: Adapter module**

**TAM RMF: Adapter module with active room management function**

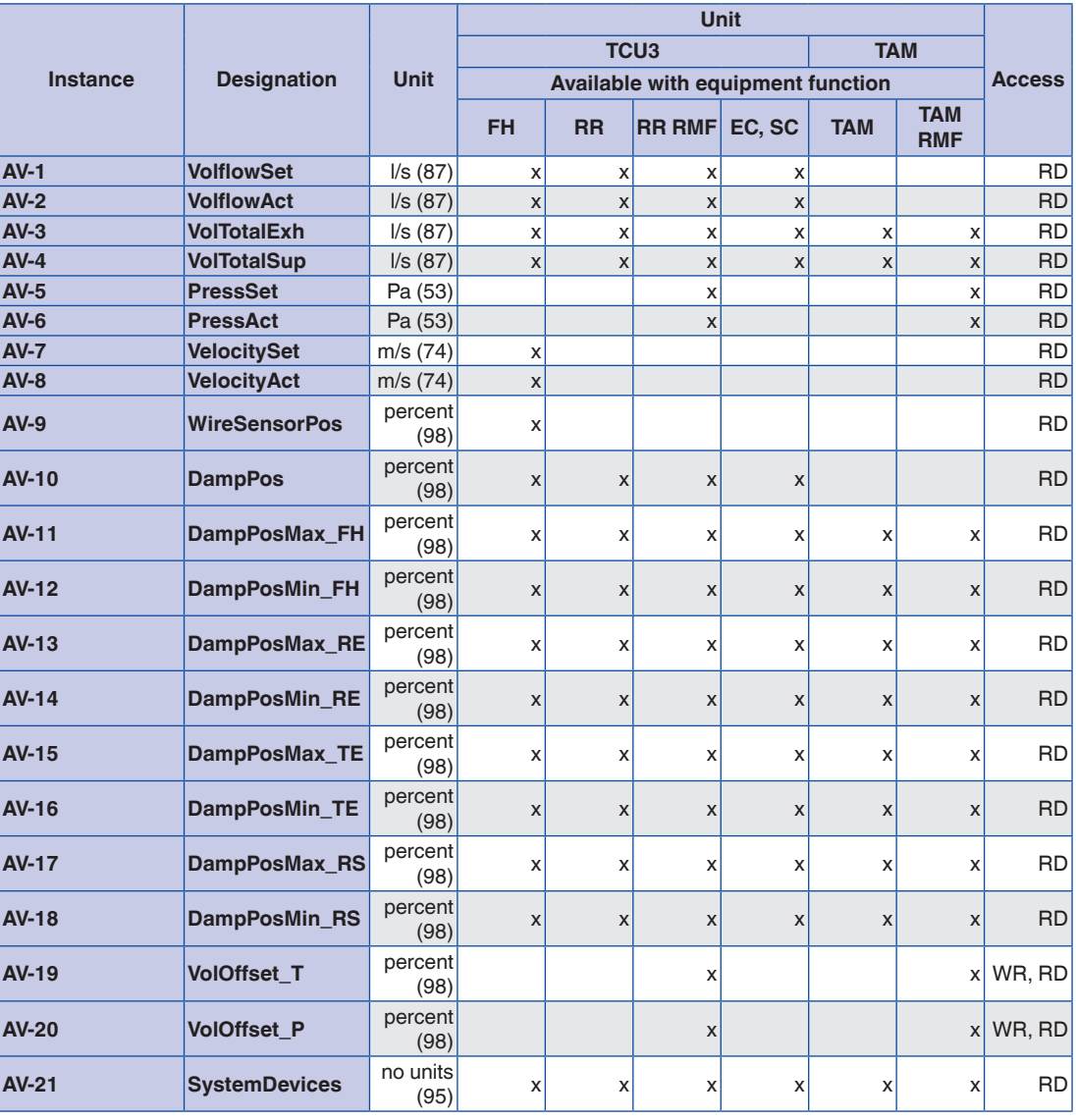

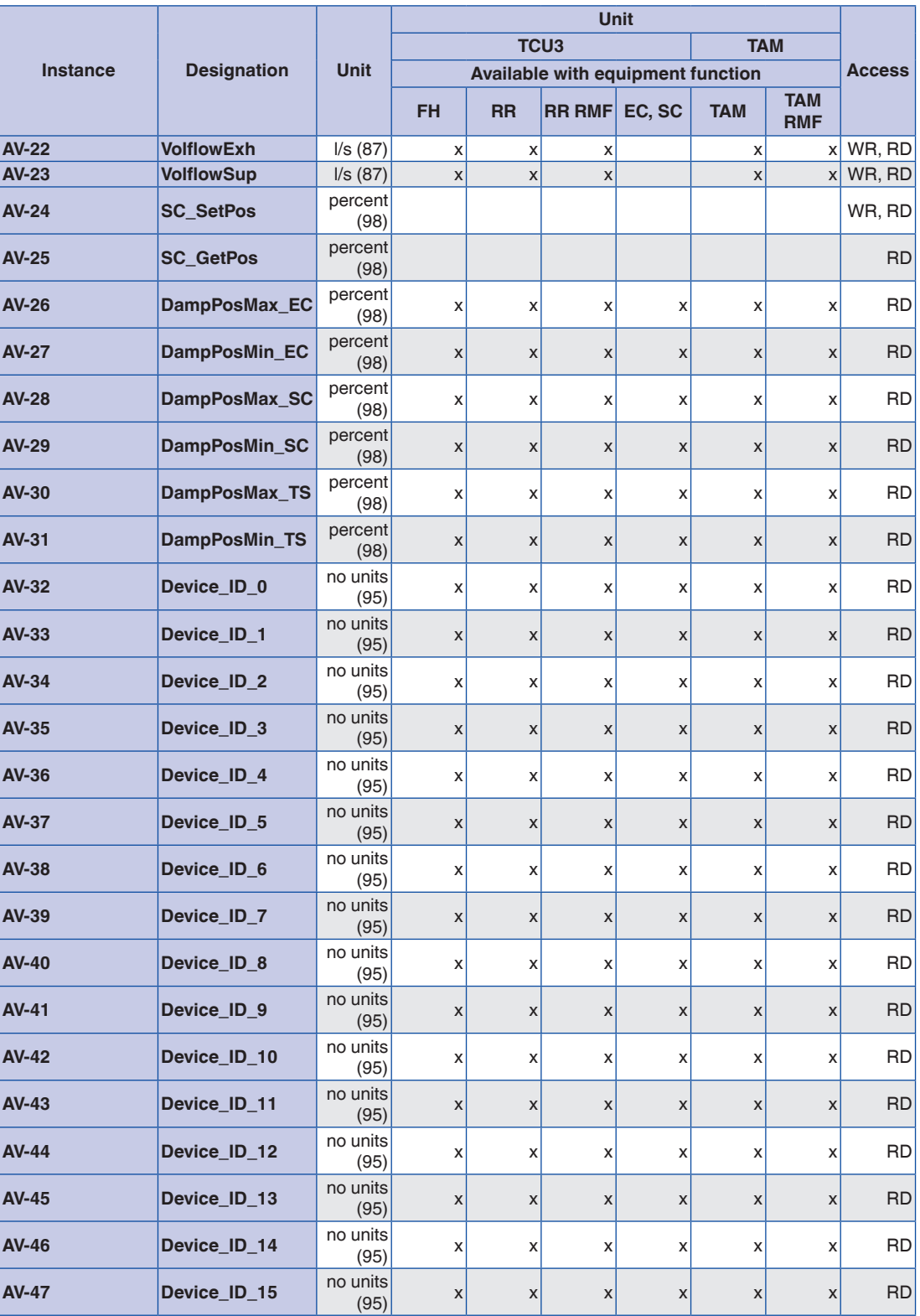

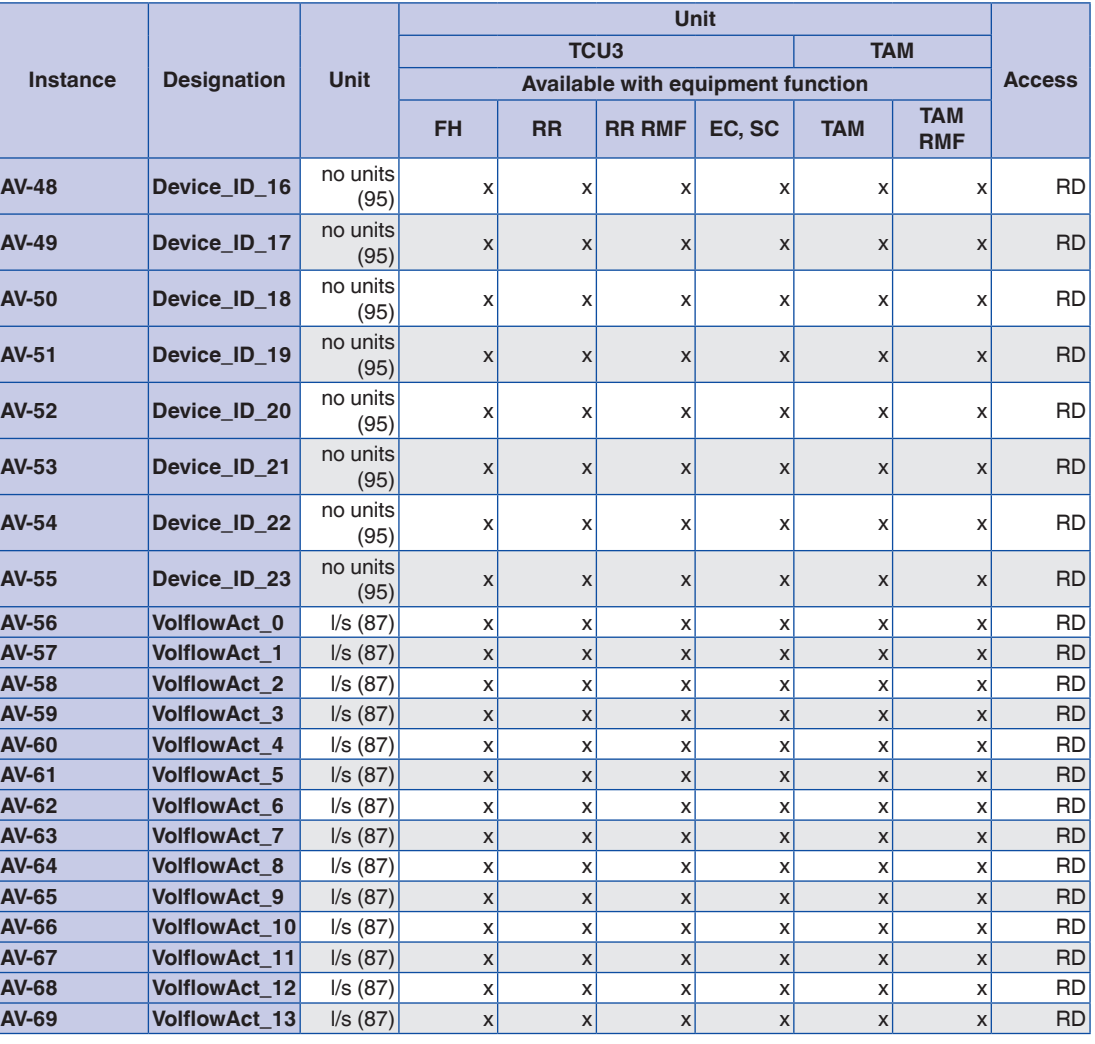

## **Analogue Value Objects**

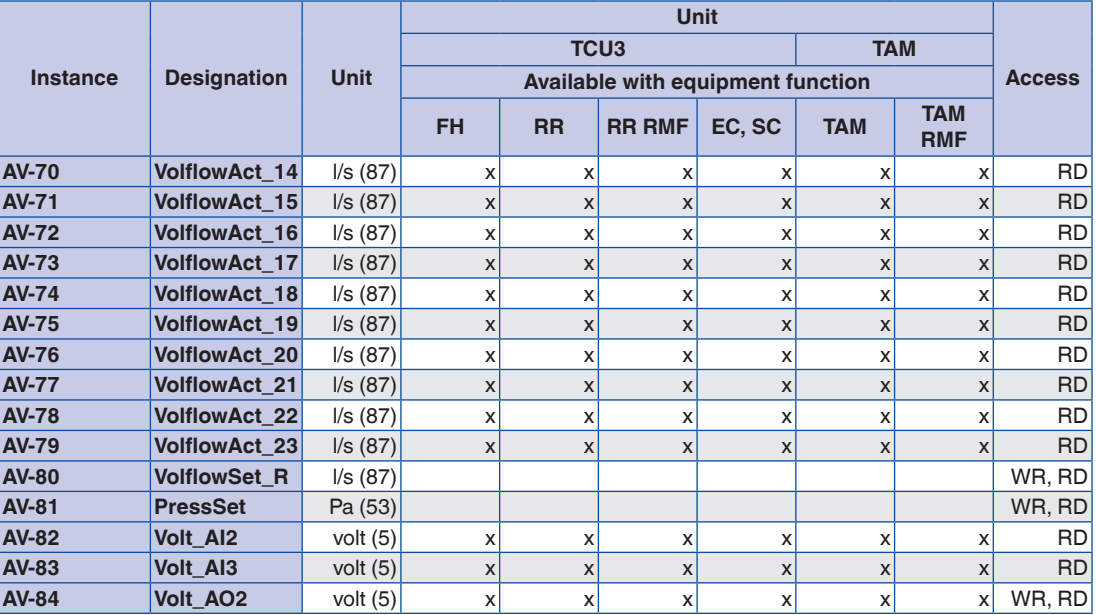

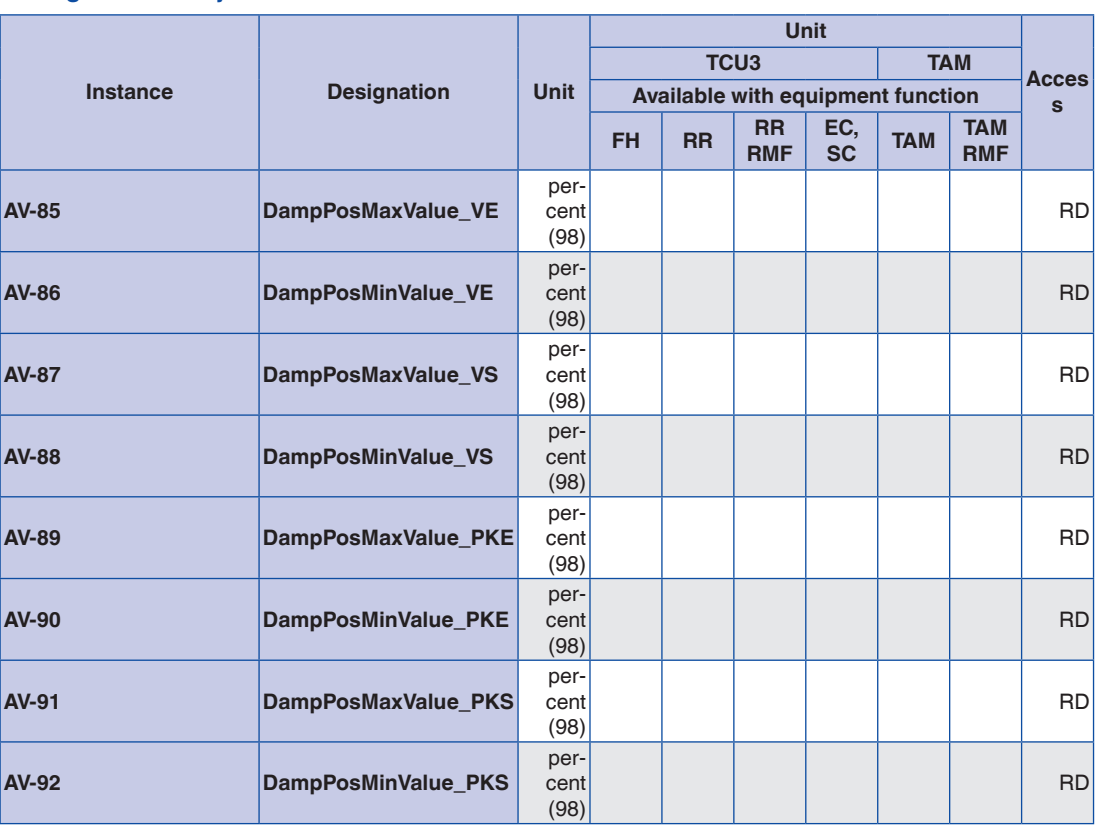

**FH: Fume cupboard controller**

**RR: Room controller for supply air or extract air (RS, RE, PC)**

**RR RMF: Room controller with active room management function**

**EC, SC: Single controller for supply air or extract air (EC, SC) TAM: Adapter module**

**TAM RMF: Adapter module with active room management function**

## **Binary Value Objects**

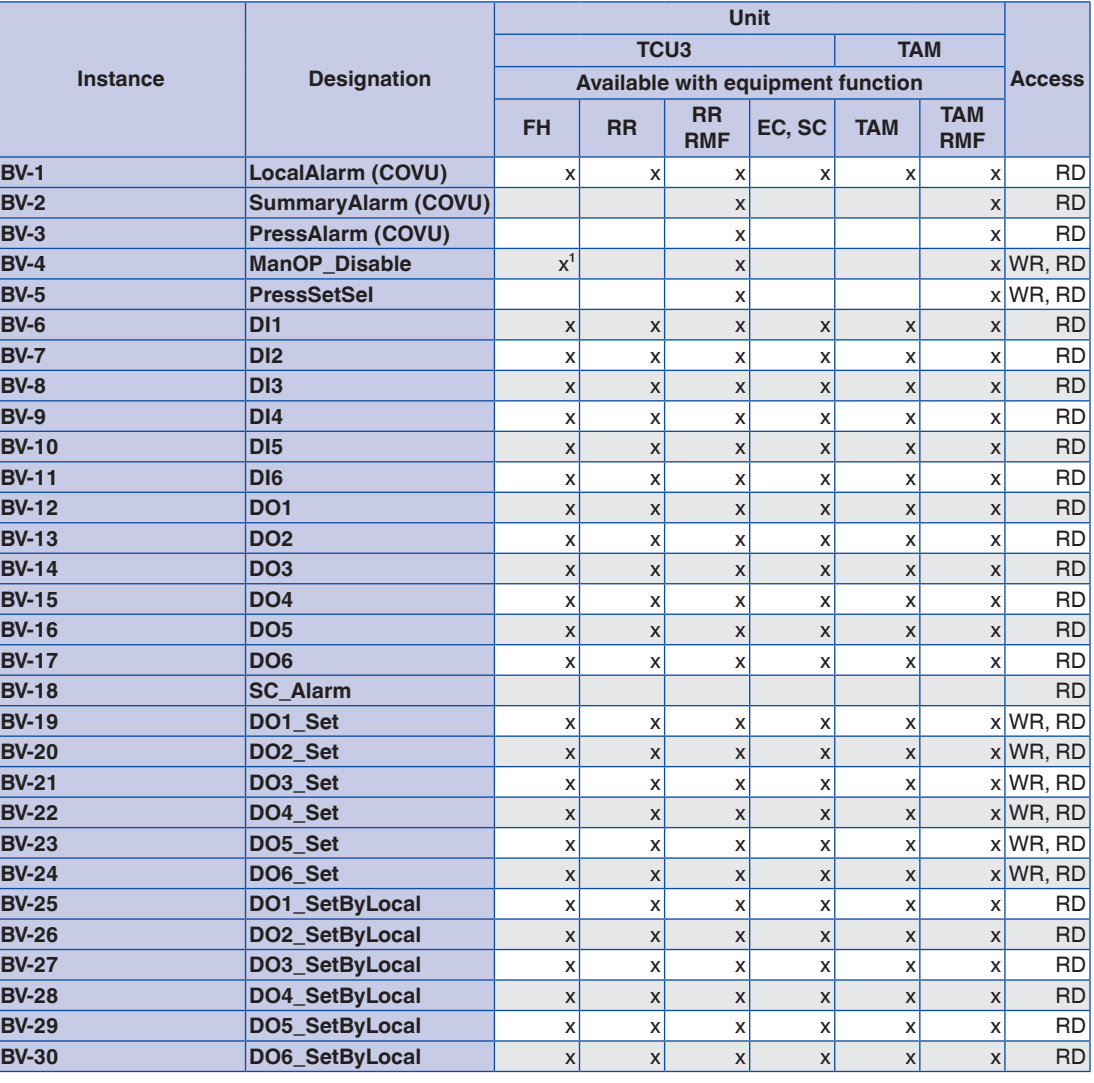

<sup>1</sup> only for individually selected operating mode (stand-alone operation)

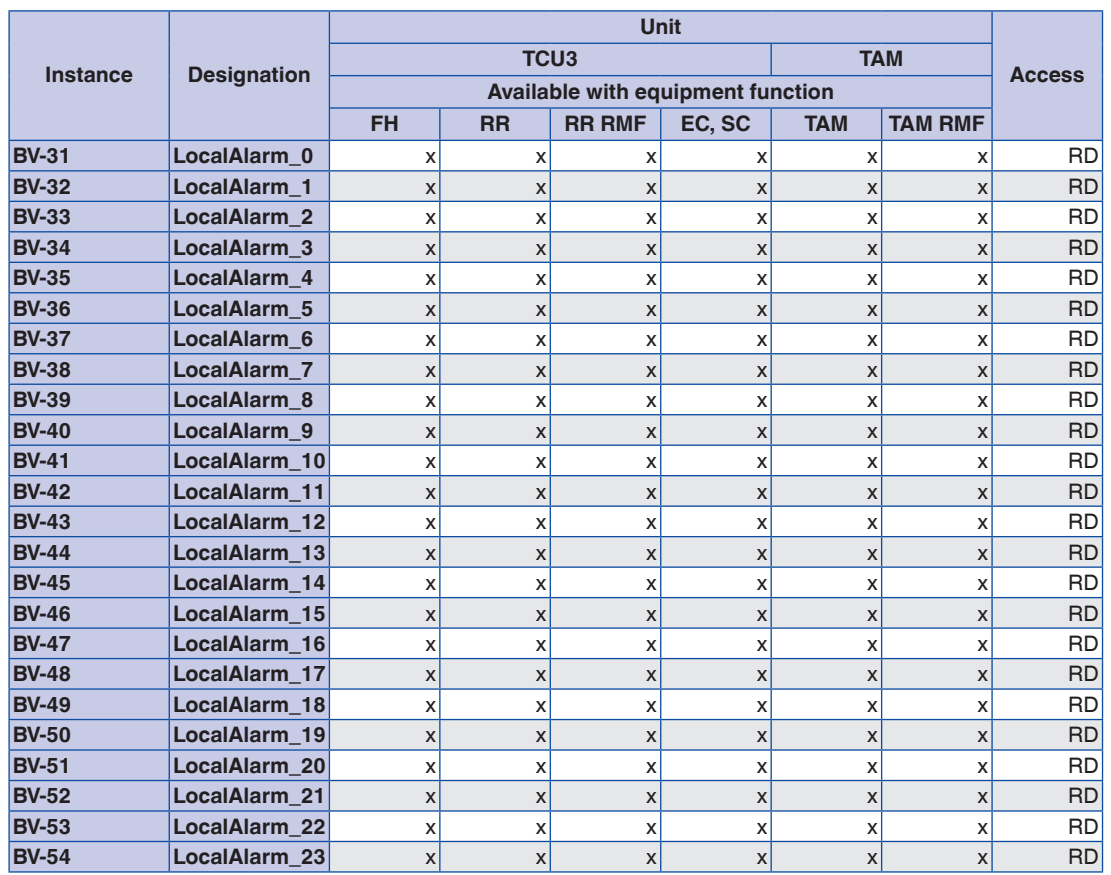

## **Binary Value Objects**

**FH: Fume cupboard controller**

**RR: Room controller for supply air or extract air (RS, RE, PC)**

**RR RMF: Room controller with active room management function**

**EC, SC: Single controller for supply air or extract air (EC, SC)**

**TAM: Adapter module**

**TAM RMF: Adapter module with active room management function**

## **Modbus interface**

#### **Application**

EM-IP supports the following interface functions on an EASYLAB controller TCU3 or an adapter module TAM if the Modbus protocol has been selected:

- Modbus is an open serial master-slave communication protocol which has become a de facto standard for the industry
- The master (e.g. central BMS) can address a number of slaves (EASYLAB volume flow controllers) and use Modbus functions to

#### **Modbus functions**

request information from individual data points

- Data access is based on numbered data registers which the master has to define in order to request data using Modbus functions
- The slave responds by either returning the requested information or an exception code (error)
- Example:The Read Holding Registers function (register no. 3) returns the volume flow rate actual value of the addressed controller
- General information for a Modbus device can be read out using the Read Device Identification function

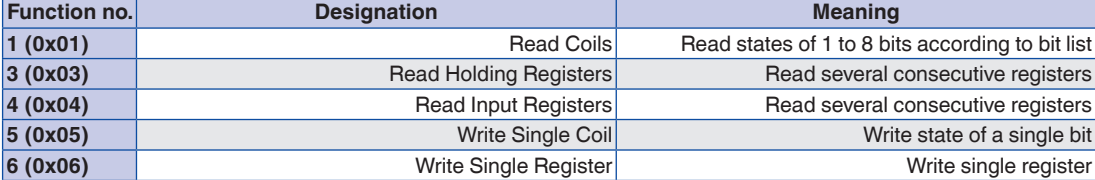

#### **Exception codes**

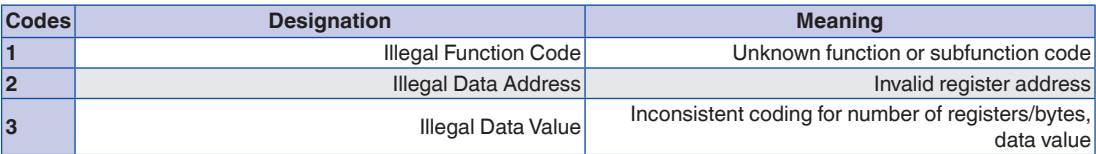

**Exception codes (error codes) are returned in case of invalid function or register access.**

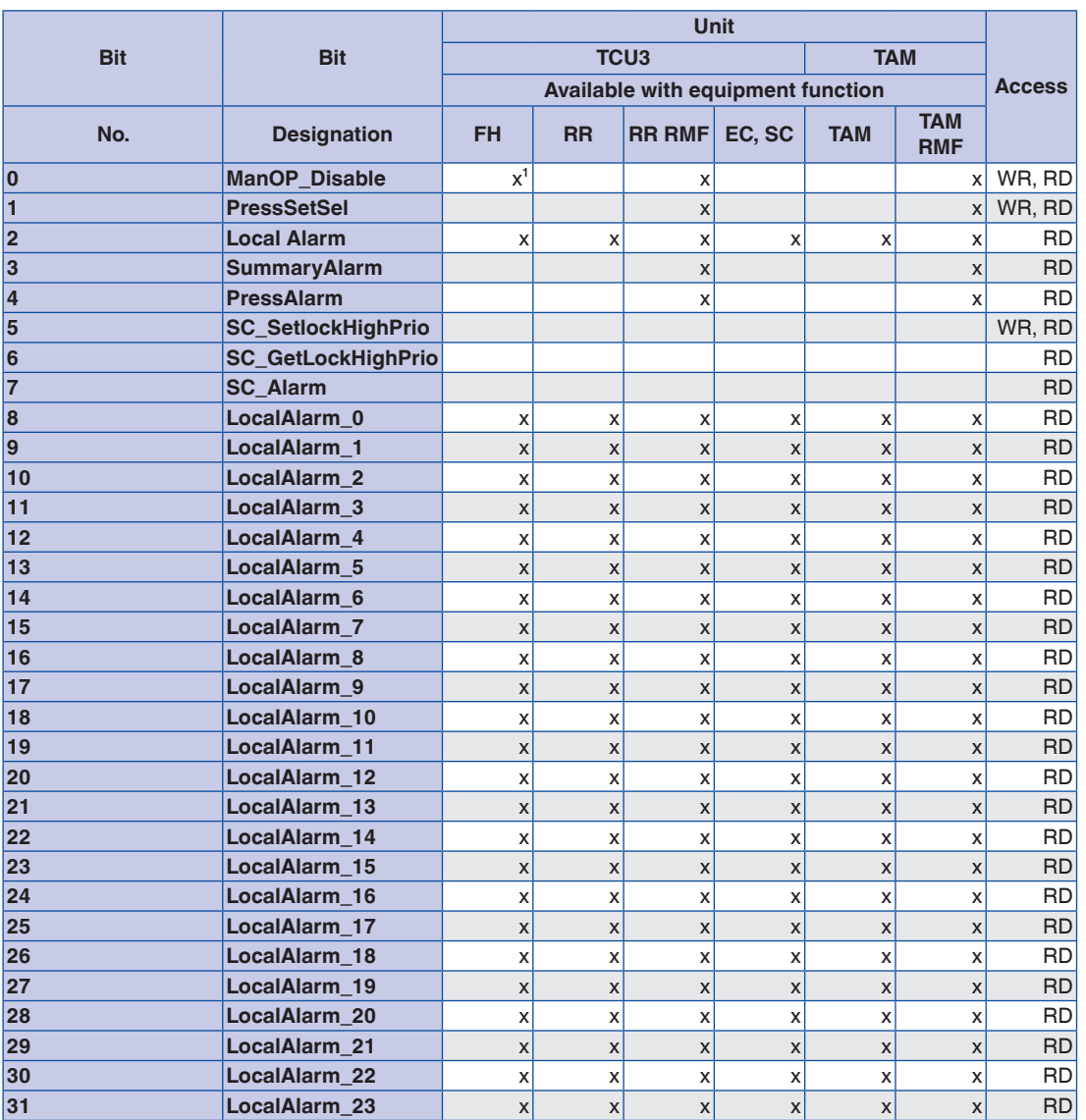

## **Bit list for ReadCoil/WriteSingleCoil functions**

<sup>1</sup> only for individually selected operating mode (stand-alone operation) **FH: Fume cupboard controller**

**RR: Room controller for supply air or extract air (RS, RE, PC)**

**RR RMF: Room controller with active room management function**

**EC, SC: Single controller for supply air or extract air (EC, SC)**

**TAM: Adapter module**

**TAM RMF: Adapter module with active room management function**

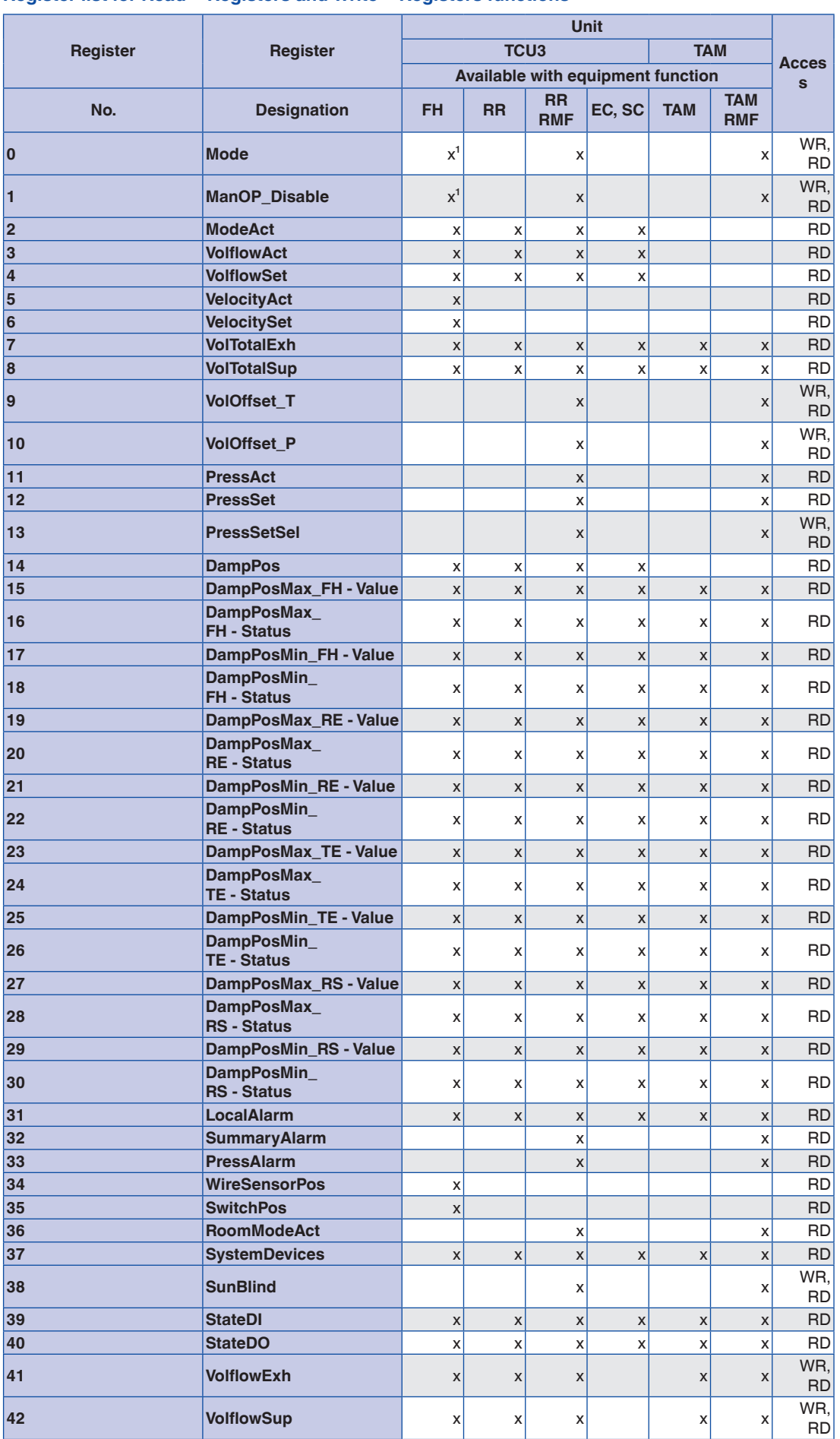

<sup>1</sup> only for individually selected operating mode (stand-alone operation)

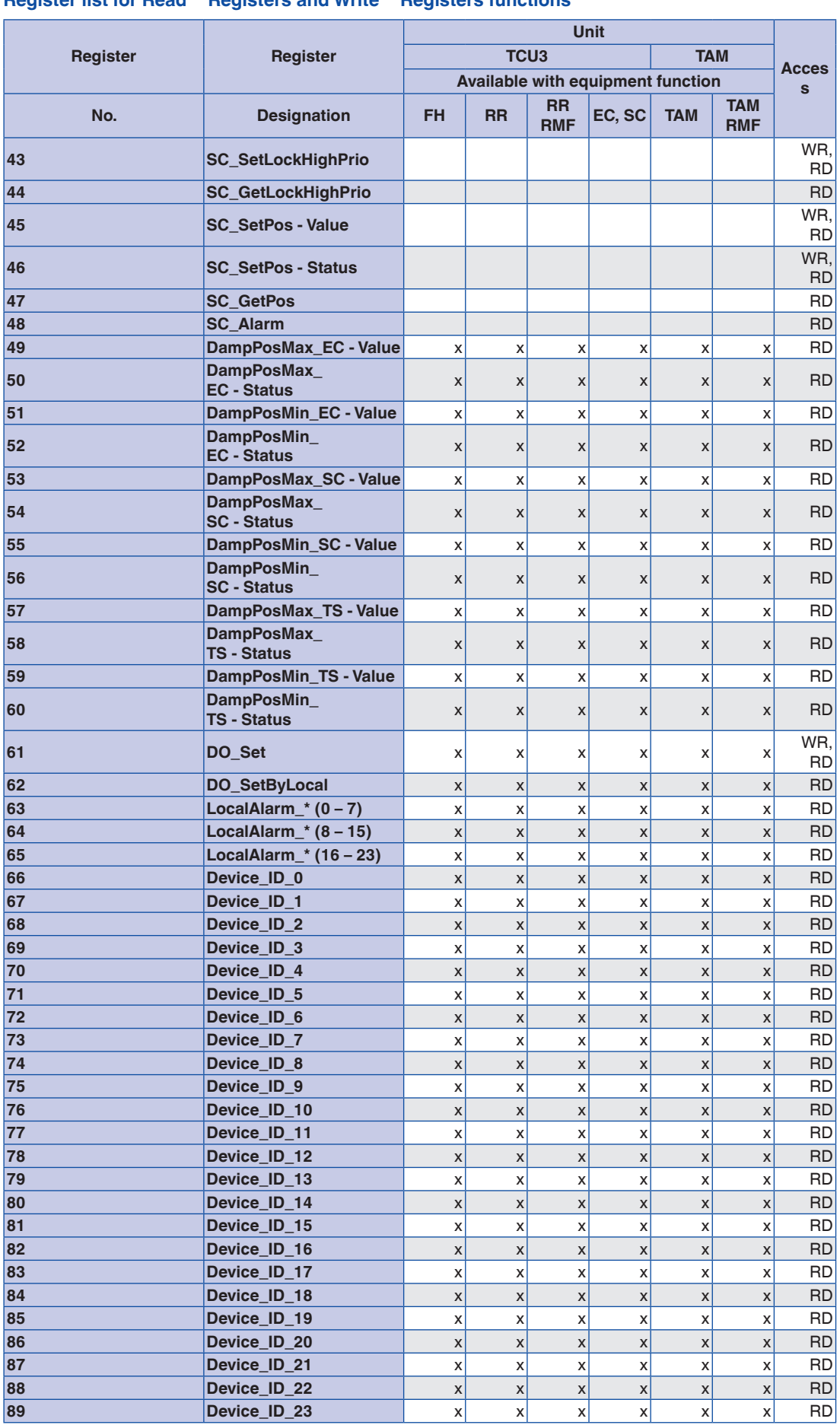

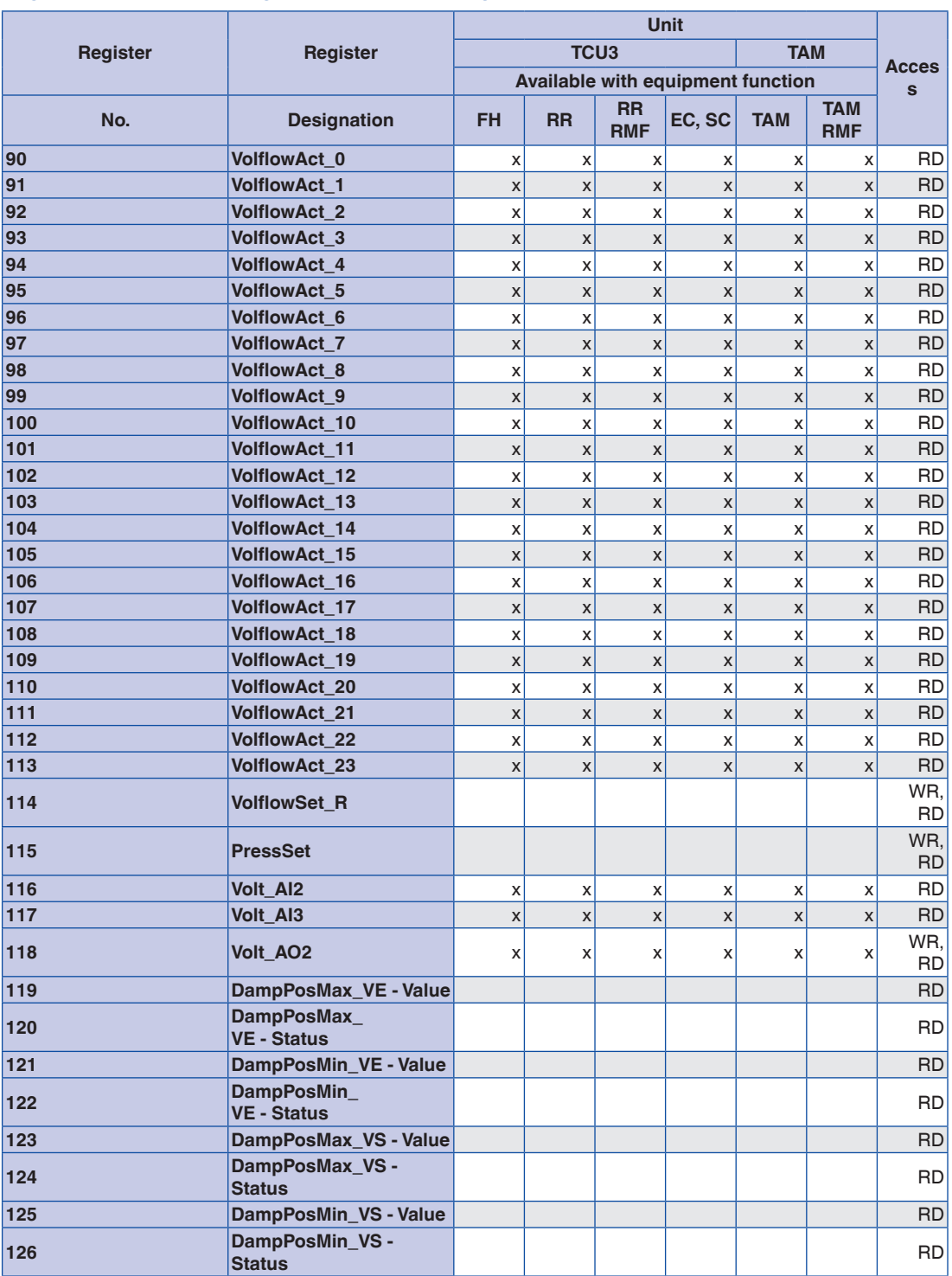

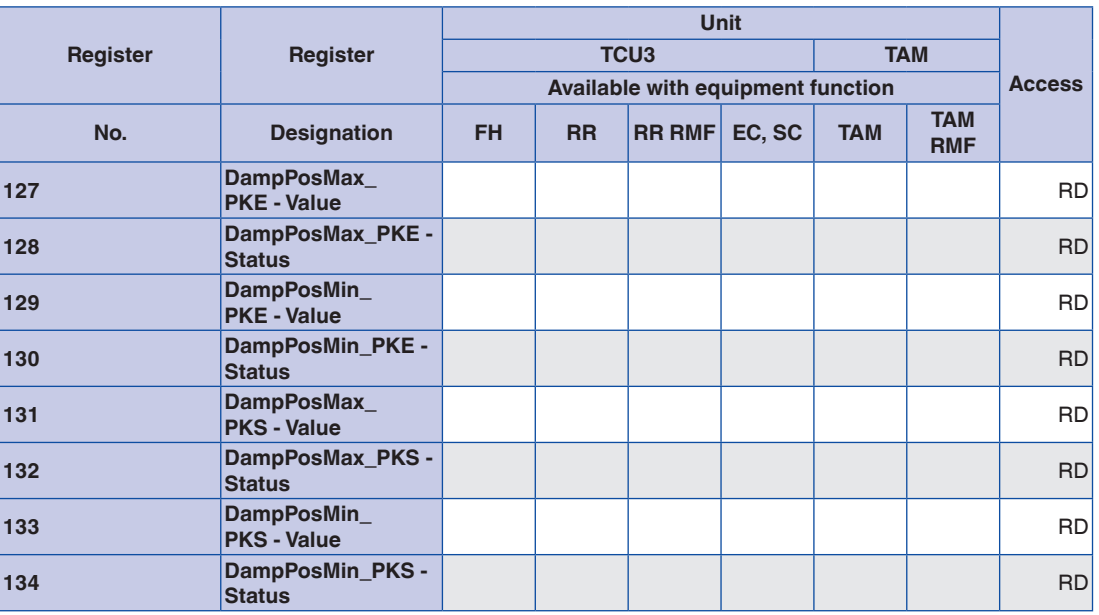

**FH: Fume cupboard controller**

**RR: Room controller for supply air or extract air (RS, RE, PC)**

**RR RMF: Room controller with active room management function**

**EC, SC: Single controller for supply air or extract air (EC, SC)**

**TAM: Adapter module**

**TAM RMF: Adapter module with active room management function**

#### **Data points – detailed description**

The following is a detailed description of the information that each data point provides; input variables and output variables are described separately:

- Name of data point
- Access as viewed from the central BMS
- WR Defaults for the volume flow controller or room, from the central BMS
- RD Data provided by the volume flow controller or room
- List of volume flow controller equipment functions for which the variable is available
- Unit of measure (applies only to BACnet objects of type Analogue Value Object)
- Function and special functional values with their meaning
- Access to the data point using a BACnet object or Modbus register

Input variables

#### **Mode**

BMS access: WR RD

Equipment functions: FH, RR with RMF, TAM with RMF

#### Function

- FH: Operating mode default setting for a single fume cupboard controller, only with individual operating mode default setting (stand-alone operation)
- RMF: Operating mode default setting for the entire EASYLAB room
- The valid binding of the input variable results in a valid operating mode default setting via BACnet or Modbus
- The invalid binding of an input variable or failure to set an operating mode default results in no operating mode default being set for the EASYLAB controller or room
- Which operating mode is then used depends on the default options available on the controller

– 1/0 = No default:The central BMS does not

Functional values (BACnet / Modbus)

default an operating mode for the controller or room. The operating mode is set locally, e.g. on the room control panel, on the fume cupboard control panel, or using switch contacts. If the operating mode is not set locally, the controller activates standard mode.

- $2/1$  = Standard mode: Normal operation in the daytime (in Germany: usually according to DIN 1946, part 7, 25  $m^3/h$  extract air per m<sup>2</sup> main useful floor area)
- 3/2 = Reduced operation: Low mode in comparison to standard mode, e.g. as a nighttime setback
- 4/3 = Increased operation: High mode in comparison to standard mode, e.g. in an emergency
- 5/4 = Shut-off: Shut-off of the volume flow controller, e.g. to save energy at night or to shut down the system
- $6/5$  = OPEN position: Open position of the volume flow controller

## Data point

- BACnet: Multistate Value Object Instance MV-2
- Modbus: Register 0

### **Sunblind**

BMS access: WR RD Equipment functions: RR with RMF, TAM with RMF from firmware version EM-BAC-MOD 2.0 and TCU3, TAM 3.0

Function

- Control input signal for sun protection/blinds, connected to the controller or adapter module
- Switch outputs DO5 and DO6 will be used

– This BACnet or Modbus default overrides any other defaults from the local room control panel Data point

- BACnet: Multistate Value Object Instance MV-6  $1 = No$  default
- $2$  = Close blinds (activate switch output DO6)
- 3 = Open blinds (activate switch output DO5)
- Modbus: Register 38
- $0 =$  Close blinds
- $1 =$  Open blinds
- $-$  0xFF = No default

**SC\_SetLockHighPrio** BMS access: WR RD Function

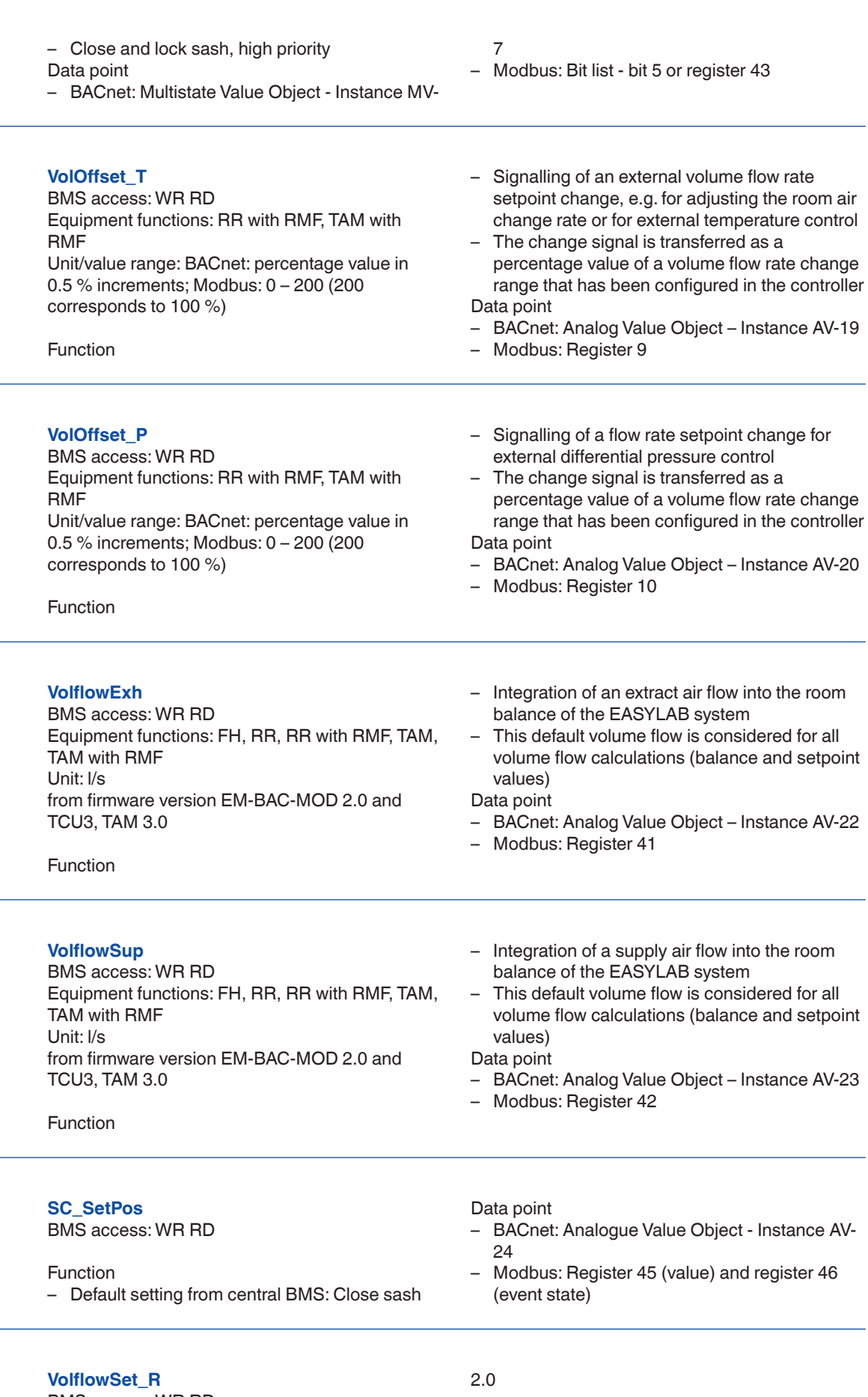

BMS access: WR RD Unit: l/s from firmware version EM-BAC-MOD 4.0, EM-IP

Function

– Default setting of volume flow rate setpoint

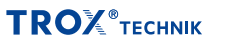

## 03/2017 – DE/en

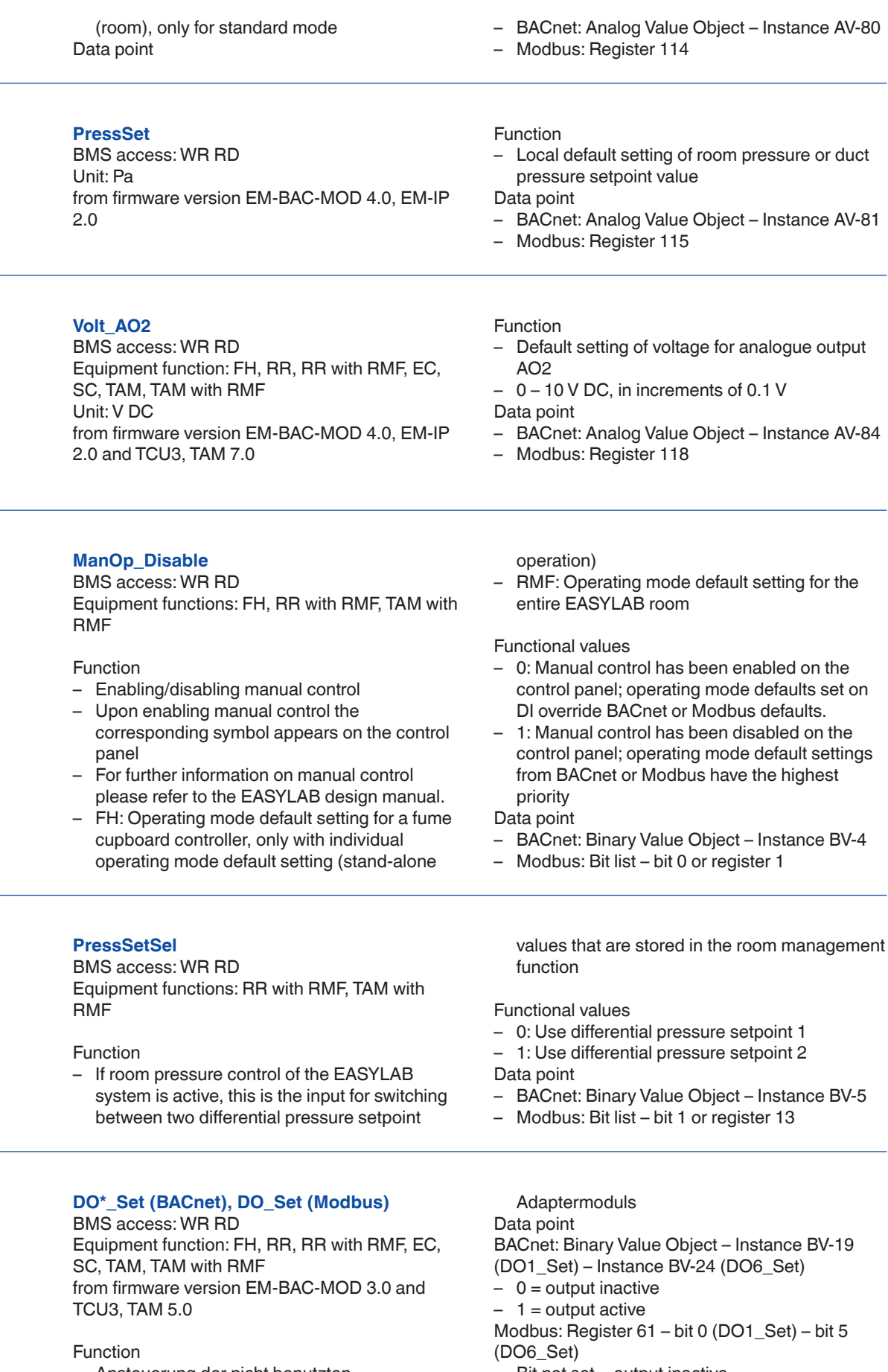

– Ansteuerung der nicht benutzten Schaltausgänge DO1 – DO6 des Reglers oder

– Bit not set = output inactive  $-$  Bit set = output active

Output variables

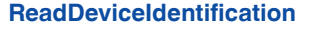

Modbus only BMS access: RD Equipment function: FH, RR, RR with RMF, EC, SC, TAM, TAM with RMF

Function

– Provides status information for the Modbus device

Data point

BACnet : see Device Object description

- Modbus: Device response
- Byte 0: Slave Address 1-99
- Byte 1: Function Code 0x2B
- Byte 2: MEI-Type 0x0E
- Byte 3: Read Device ID Code 0x01
- Byte 4: Conformity Level 0x01
- Byte 5: More Follows 0x00
- Byte 6: Next Object ID 0x00
- Byte 7: Number of Objects 0x03
- Byte 8: ID: VendorName 0x00
- Byte 9: Obj-Length 9
- Byte 10-18: Obj-Value "TROX GmbH"
- Byte 19 ID: ProductCode 0x01
- Byte 20: Obj-Length 23
- Byte 21-43: Obj-Value "EM-BAC-MOD EASYLAB"
- Byte 44 ID: MajMinRevision 0x02
- Byte 45: Obj-Length 4
- Byte 46-49: Obj-Value "V3.0"

**ModeAct**

BMS access: RD Equipment functior SC  $-1/0 =$ No default

Function

- $-$  Output of the op flow controller
- $-$  For more inform see the descript

Functional values (BACnet / Modbus)

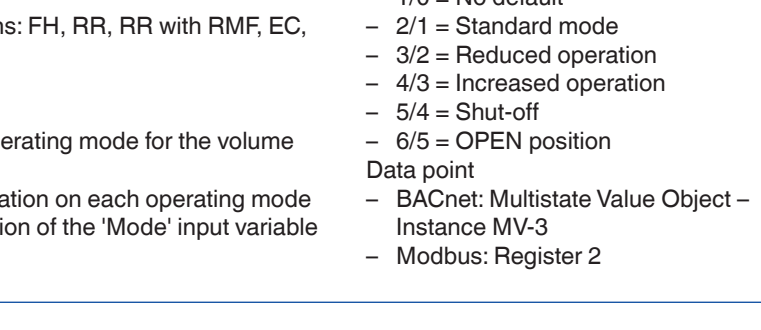

 $-1/0 =$  No default  $-2/1$  = Standard mode – 3/2 = Reduced operation – 4/3 = Increased operation

 $-5/4 =$ Shut-off – 6/5 = OPEN position

Instance MV-4 – Modbus: Register 36

 $-1$  = invalid state

Data point

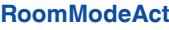

BMS access: RD

Equipment functions: RR with RMF, TAM with RMF

Function

**SwitchPos**

FH-3P) Data point

- Output of the room operating mode
- For more information on each operating mode see the description of the 'Mode' input variable

cupboard controller is equipped with switch contacts for 2-point or 3-point control (FH2P,

Functional values (BACnet / Modbus)

BACnet: Multistate Value Object – Instance MV-5

– BACnet: Multistate Value Object –

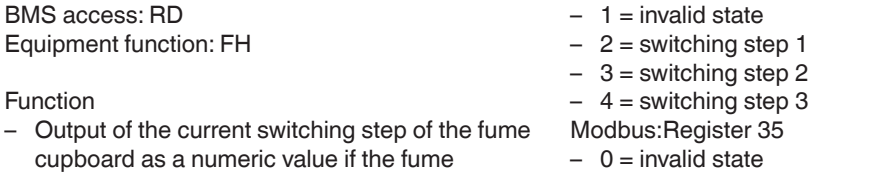

- $-1$  = switching step 1
- $-2$  = switching step 2
- $-$  3 = switching step 3

**SC\_GetLockHighPrio** BMS access: RD Function

**TROX**<sup>®</sup>TECHNIK

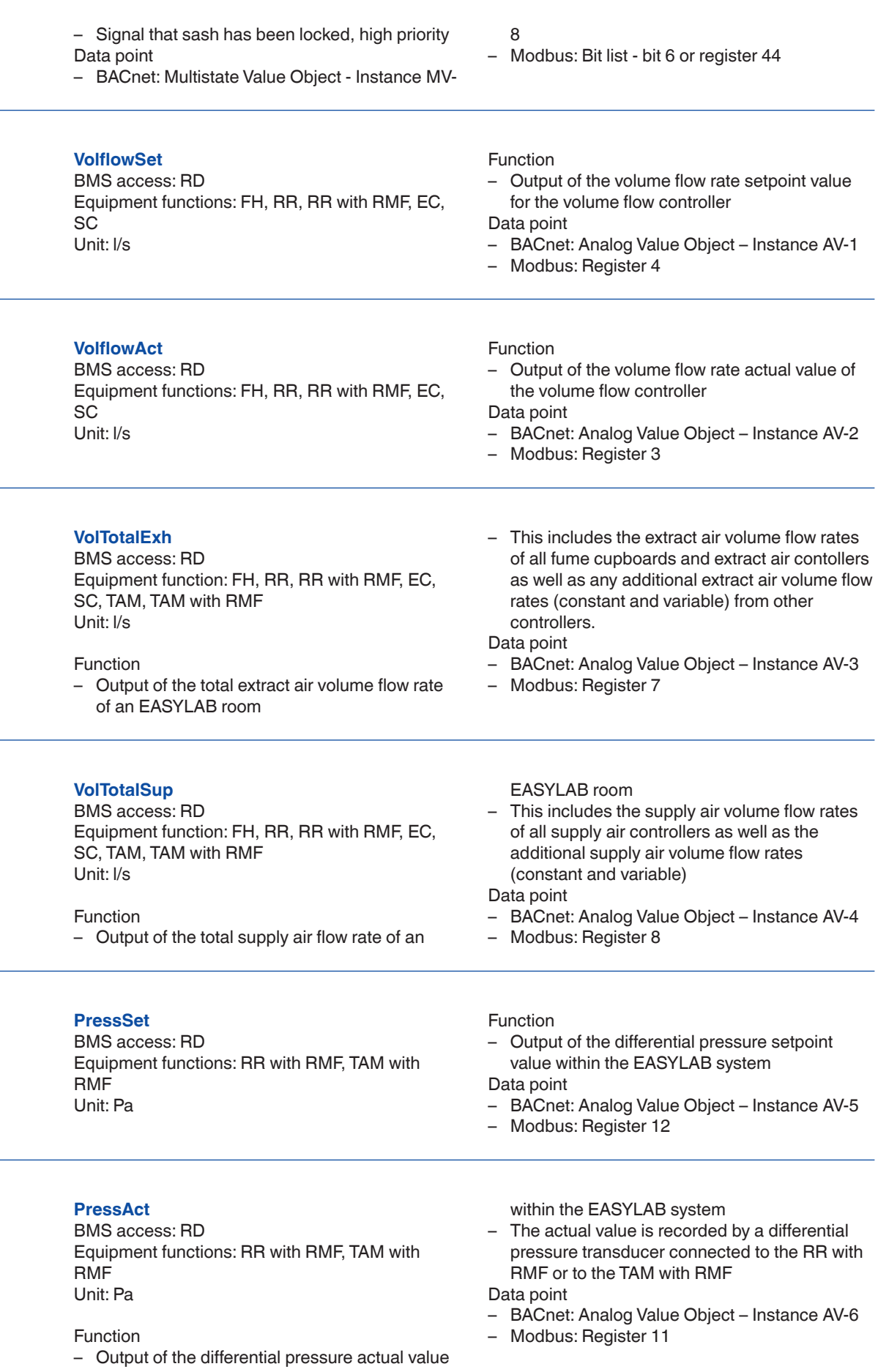

# **03/2017 – DE/en TROX**®TECHNIK

EM-IP

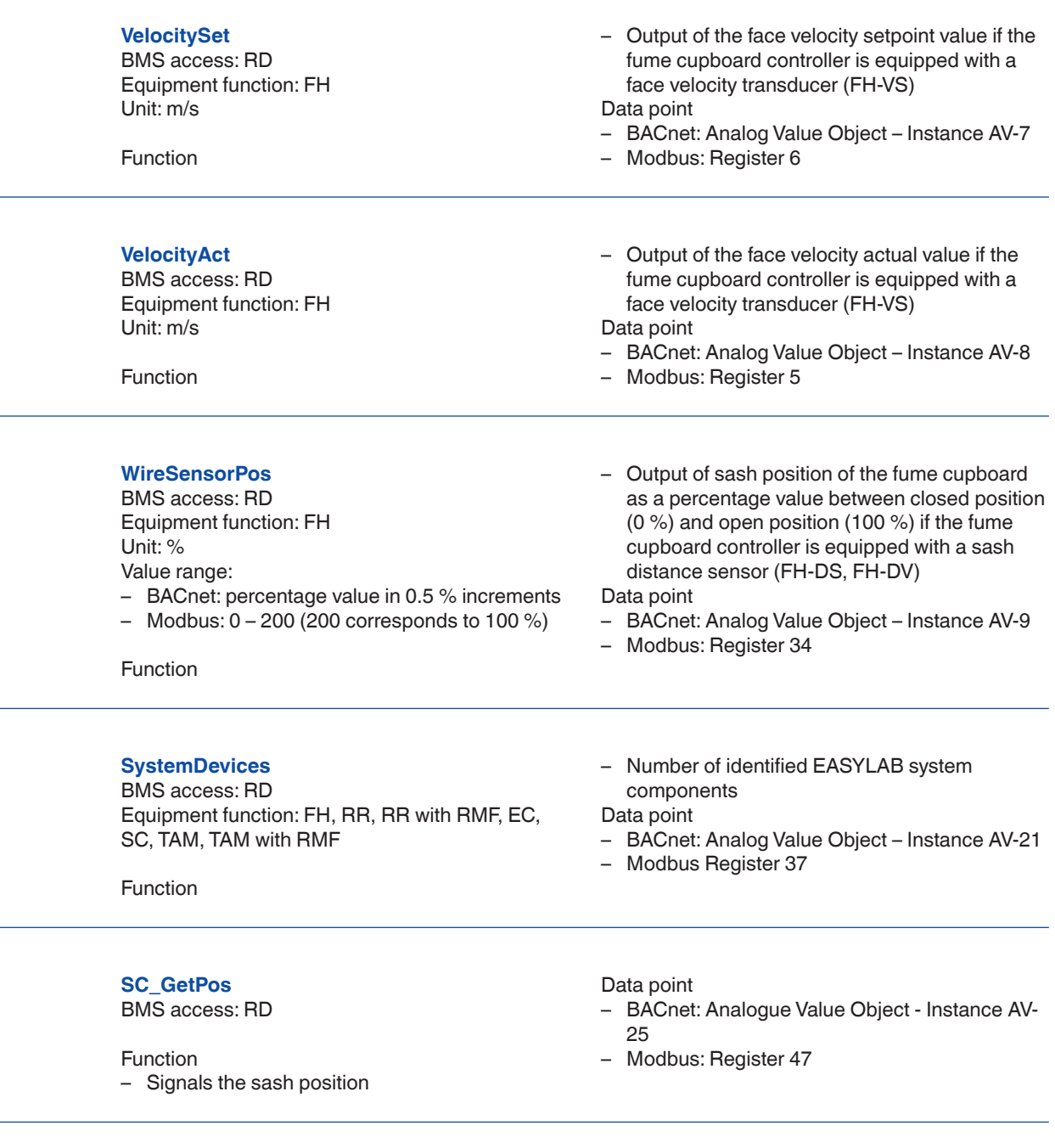

## **Device\_ID\_\***

BMS access: RD Equipment function: FH, RR, RR with RMF, EC, SC, TAM, TAM with RMF

Function

- Output of the Device ID of the device being addressed  $(0 - 23)$
- The Device\_ID\_ $*$  data points (0 23) of the EM-IP expansion module contain the Device ID of each controller (1 – 24)
- Controllers are automatically assigned a Device ID as part of the configuration procedure
- Controllers are automatically assigned to the data points
- If any variables, e.g. VolflowAct\_\* and

LocalAlarm\_\* or others, have the same slot (\*), they are associated with the same controller, which is being addressed

### Example

- A controller has Device ID 5
- When you switch on the supply voltage, the expansion module assigns a free slot to that device, let's say slot 8
- As a consequence, Device\_ID\_8 will receive value 5, and the VolflowAct 8 and LocalAlarm\_8 variables will receive the current values for controller 5

Data point

BACnet: Analogue Value Object – Instance AV-32 (Device\_ID\_0) – Instance AV-55 (Device\_ID\_23) Modbus: Register 66 – 89

![](_page_30_Picture_464.jpeg)

reporting)

– Alarm conditions can be defined using the

**03/2017 – DE/en TROX**®TECHNIK

![](_page_31_Picture_462.jpeg)

![](_page_31_Picture_463.jpeg)

![](_page_31_Picture_464.jpeg)

BMS access: RD Equipment function: FH, RR, RR with RMF, EC, SC, TAM, TAM with RMF from firmware version EM-BAC-MOD 3.0 and TCU3, TAM 5.0

Function

– Feedback from the controller about switch outputs DO1 – DO6 used by the controller or

## adapter module Data point BACnet: Binary Value Object – Instance BV-25 (DO1\_SetbyLocal) – Instance BV-30 (DO6\_ SetbyLocal)  $-$  0 = output inactive  $-1$  = output active Modbus: Register 62 - bit 0 (DO1\_Set) – bit 5 (DO6\_Set) Bit not  $set =$  output inactive  $-$  Bit set = output active

## **LocalAlarm\_\***

BMS access: RD Equipment function: FH, RR, RR with RMF, EC, SC, TAM, TAM with RMF from firmware version EM-BAC-MOD xx and TCU3, TAM xx

Function

– Output of alarms for the controller being addressed  $(0 - 23)$ Data point

BACnet: Binary Value Object – Instance BV-31 (LocalAlarm\_0) – Instance BV-54 (LocalAlarm\_23)  $- 0 = No$  alarm  $-1$  = Alarm Modbus: Register 63 - bit 0 (LocalAlarm\_0) – bit 7 (LocalAlarm\_7), register 64 - bit 0 (LocalAlarm\_8) – bit 7 (LocalAlarm\_15), register 65 - bit 0 (LocalAlarm\_16) – bit 7 (LocalAlarm\_23) Bit not set  $=$  no alarm  $-$  Bit set = alarm

**DampPosMaxState\_FH** BMS access: RD

Equipment function: FH, RR, RR with RMF, EC, SC, TAM, TAM with RMF

![](_page_32_Picture_452.jpeg)

## **03/2017 – DE/en TROX**®TECHNIK

least wide open damper blade <sup>5</sup>

EM-IP

![](_page_33_Picture_338.jpeg)

![](_page_34_Picture_340.jpeg)

## **03/2017 – DE/en TROX**®TECHNIK

![](_page_35_Picture_412.jpeg)

Function

## PD – IP – 36

03/2017 – DE/en

– value and event state

![](_page_36_Picture_428.jpeg)

Value range:

- BACnet: percentage value in 0.5 % increments
- Modbus:  $0 200$  (200 corresponds to 100 %)
- open damper blade

Data point

– BACnet: Analog Value Object – Instance AV-18 – value and event state

EM-IP

![](_page_37_Picture_434.jpeg)

– BACnet: percentage value in 0.5 % increments – Modbus:  $0 - 200$  (200 corresponds to 100 %) from firmware version EM-BAC-MOD 3.0 and TCU3, TAM 5.0

- BACnet: Analog Value Object Instance AV-29 – value and event state
- Modbus: Register 55 (value) and register 56 (event state)

## **DampPosMax\_TS**

BMS access: RD

Equipment function: FH, RR, RR with RMF, EC, SC, TAM, TAM with RMF Unit: % Value range: – BACnet: percentage value in 0.5 % increments

– Modbus:  $0 - 200$  (200 corresponds to 100 %) from firmware version EM-BAC-MOD 3.0 and TCU3, TAM 5.0

#### Function

– Output of the damper blade position of the supply air or room supply air controller with the widest open damper blade 1,4

Data point

- BACnet: Analog Value Object Instance AV-30 – value and event state
- Modbus: Register 57 (value) and register 58 (event state)

![](_page_37_Picture_16.jpeg)

# 03/2017 – DE/en

![](_page_38_Picture_327.jpeg)

transmitted as a percentage value between 0% (closed) and 100% (open).

2 The output variables DampPosMax\_FH, DampPosMin\_FH, DampPosMax\_EC, and DampPosMin\_EC, as well as DampPosMax\_RE and DampPosMin\_RE are provided for the evaluation of the damper blade positions in separate extract air systems (3 fans) for fume cupboards, extract air and room extract air. <sup>3</sup> The output variables DampPosMax\_TE and DampPosMin\_TE are provided for the evaluation of the damper blade positions in the extract air system (1 fan) for fume cupboard, extract air and room extract air.

<sup>4</sup> Status information for damper blade positions DampPosMax\_\*\*

**BACnet** 

- $-$  Functional value  $=-1$  (FF): All damper blades in OPEN position (special operating mode, value = 100%). Override not possible
- $-$  Functional value = 2: All damper blades in standard operating mode. Override possible
- Functional value = 3: At least one damper blade in OPEN mode (special operating mode)

Modbus

- $-$  Event state = 0: All damper blades in standard operating mode. Override possible
- $-$  Event state =  $-1$  (FF): All damper blades in

OPEN position (special operating mode, value = 100 %). Override not possible

 $-$  Event state = 1: At least one damper blade in OPEN position (special operating mode)

<sup>5</sup> Status information for damper blade positions DampPosMin\_\*\*

**BACnet** 

- $-$  Functional value  $=-1$ : All damper blades in shut-off mode (special operating mode, value = 0%). Override not possible
- Functional value  $= 2$ : All damper blades in standard operating mode. Override possible
- Functional value  $= 3$ : At least one damper blade in shut-off mode (special operating mode)

Modbus

- $-$  Event state = 0: All damper blades in standard operating mode. Override possible
- $-$  Event state  $=-1$  (FF): All damper blades in shut-off mode (special operating mode, value =  $0\%$ ). Override not possible
- Event state  $= 1$ : At least one damper blade in shut-off mode (special operating mode)

 $PD - IP - 40$ **TROX**<sup>®</sup>TECHNIK

## **Installation and commissioning**

#### Installation

- As attachment for the EASYLAB base component: factory mounted
- For retrofitting: Mount the expansion module into the base casing

Commissioning

- The EASYLAB controller identifies the expansion module automatically
- Use the Ethernet patch cable to connect the configuration computer with an active DHCP client or adapted IP address to the EM-IP module
- Complete and save the configuration using the personal computer and the web UI
- Restart EM-IP using the Reset push button or web UI and connect it to the target network (BACnet/IP, Modbus/IP or Ethernet network)